## **Reclaim It! Help Topics**

**Introduction Search Option New Files Option Duplicate File Utility & Add-Ins Printing & View Log Files End User Agreement Registration Information**

### Introduction

Reclaim It! helps you recover disk space lost when time goes by and files begin to gather up on your hard drive. It helps you deal with files you forgot about and even files you don't know existed. Use this application to win back valuable disk space, search for duplicate files, and keep track of new & modified files.

## Search Option

The Search option allows you to find files matching a specific criteria. For instance, you might choose to search for files that haven't been used since 2/1/92 of type BMP or files used since 9/96 of type TMP. File types can also be modified to meet your needs. You may choose to search for ALL files by using \*.\* as the search criteria. Search for only one file type or even multiple types by separating them with semicolons. (e.g. BMP;GIF;RTF;TMP). This sample searches for files containing AS: AS\*.\*

#### **Verification Window**

This window allows you to verify and browse each file matching your search criteria. If you do not use this option, files will automatically be deleted or sent to the Recycle Bin.   

#### **Hidden & System Files**

If you would like to include hidden and system files in your search, use this option.( Note: Removing System files may cause problems so it is not recommended to use this option if you are not familliar with file types.)

# New Files Option

Use this option to search for files installed or modified after your last New Files search session.

### Duplicate Files & Add-Ins

Add-Ins are utilities that can be integrated with Reclaim It! As a registered user you will receive or be notified of the latest Add-Ins free of charge. Some examples of Add-Ins: A utility that removes program names (from the Add/Remove Programs list) that no longer exist. A utility that searches for duplicate files on your hard drive. A utility that checks your Windows Registry for settings that are no longer needed.

#### **Duplicate Files Utility**

This Add-In is shipped with the shareware version of Reclaim It! but is limited to registered users only. This file utility searches for duplicate files and produce a text file containing the paths and file sizes of duplicates found. This utility may take several minutes depending on your computers speed and file count.

## Printing and Log Files

Print Option allows you to print search results and/or LOG files. A Log file is created when the user chooses to save the search results.

### End-User Agreement

Important Information Regarding Reclaim It! \*11/96\*

- 0- User Agreement
- 1- Program's Purpose
- 2- Installation
- 3- Application Catagory
- 4- Contacting Author & Keeping Updated
- 5- Known Problems & Trouble Shooting
- 0- Israel LeBron and all LeBron II Software software       and services are provided "AS IS," and Israel       LeBron and LeBron II Software make no expressed or       implied representations or warranties to you       regarding the usability, conditions, or operation       thereof. Israel LeBron or LeBron II Software make no       representations or warranties regarding content, and       do not warrant the use of this application will be       error-free, or that Israel LeBron or LeBron II       Software software or services will meet any       particular criteria of performance or quality. Israel       LeBron and LeBron II Software expressly disclaim all       implied warranties and conditions, including without       limitation, warranties or conditions or title,       compatibility, or accuracy.

      Your use of all Israel LeBron or LeBron II Software       software is at you own risk. You assume full       responsibility and risk of loss from all material       obtained from Israel LeBron or LeBron II Software.       You agree that Israel LeBron and LeBron II Software       will not be liable for any damages (Including       consequential or special damages) arising out of       your using or inability to use this or any Israel       LeBron or LeBron II Software product.

- 1- Reclaim It! helps you recover disk space lost when       time goes by and files begin to gather up on your       hard drive. It helps you deal with files you forgot       about and even files you don't know existed. Use this       application to win back valuable disk space and keep       track of new & modified files.
- 2- If you are installing the complete version of Reclaim       It! Simply run the Setup Wizard (Setup.exe). If you       are installing a patch or upgrading Reclaim It!       Follow these steps:
	- (1) Delete Reclaim.exe from the Reclaim folder
	- (2) Unzip Reclaim.zip
	- (3) Copy the new Reclaim.exe to the Reclaim folder
- 3- Reclaim It! is Shareware and can be distributed       freely through all normal channels.

4- If you have any questions or comments you may contact       the author at Lebron2@msn.com

      To keep updated on any changes fill out the shareware       list form included with Reclaim It! (List.EXE)

5- Reclaim It! will lock up if it encounters a folder       containing more that 1600 files matching the search       criteria. Chances are that you do not have that many       files in a folder (directory)...but if you do, DO NOT       specify \*.\* as the search criteria. If it does lock       up you have these to options: a)Close the program by       pressing CTRL+ALT+DEL and select Reclaim It!       b)Rename the folder to ZZZZ, continue search. (Don't       forget to change back the name when you're done)

Israel Lebron LeBron II Software 1996

### Registration Information

DID YOU KNOW. . .

The average person has about 45 duplicate files on their computer. Imagine how many hours it would take to find them all with the File Manager! Reclaim It's Add-In Tool "Duplicate File Utility" (Included with this shareware version) does in just minutes.

Unlock all the registered features, registration has never been so easy. Thanks to NorthStar Solutions we have the following options available:

- Phone Orders
- Fax Orders
- Internet Orders
- Email Orders
- Postal Mail Orders

**Phone Instructions... Fax and Email Intructions... Postal Mail Intructions... Internet Instructions...**

North Start Solutions does not do any technical support. If you need to contact the author, have any questions or problems, refer to the README.TXT file included with Reclaim It!

# Reclaim It! Postal Mail Registration Form

(2.3.1)

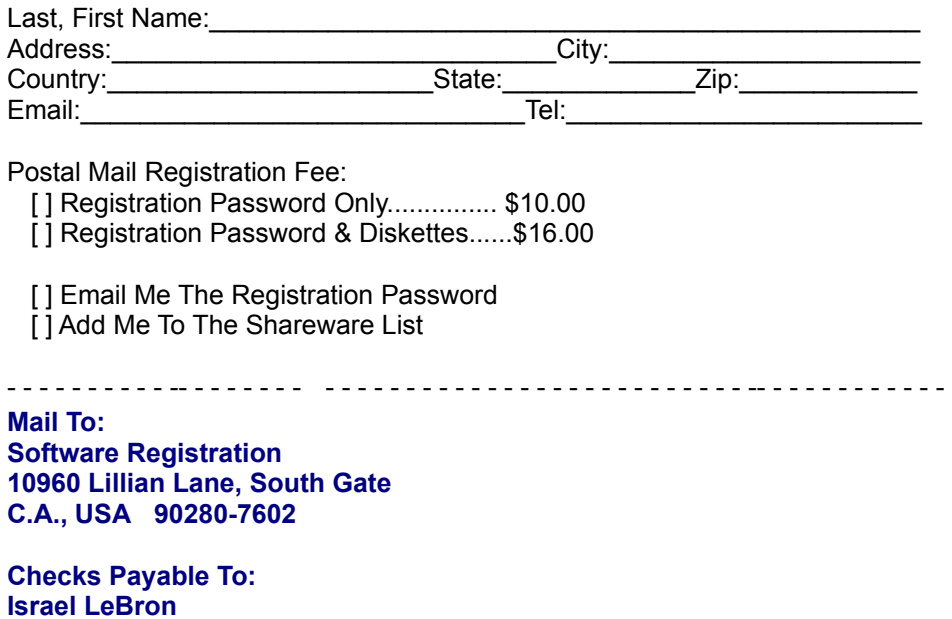

#### **Phone Orders**

Available 10 am - 8 pm, EST, Monday thru Saturday. 1-800-699-6395 (Calls from the U.S. Only.) 1-803-699-6395

#### **Please Provide (or be prepaired to provide) the following information when ordering:**

**1..... The program you are registering**

**2..... Your mailing address**

**3..... Your Visa, Master Card, or Discover # and it's expiration date (if using credit card).**

**4..... Your Email address (so NorthStar Solutions can send you an EMail confirming your order and so I can contact you easily with any important followup information, upgrade annoucements. etc.)**

Registration Fee: \$13.00 For Setup Disks please refer to Postal Mail Instructions.

### **Fax & Email Orders**

FAX: Available 24 hours. International and business orders encouraged. 1-803-699-5465

EMAIL: America Online: STARMAIL CompuServe: 71561. 2751 Internet: 71561.2751@compuserve.com

#### **Please Provide the following Information:**

**1..... The program you are registering 2..... Your mailing address 3..... Your Visa, Master Card, or Discover # and it's expiration date (if using credit card).**

**4..... Your Email address (so NorthStar Solutions can send you an EMail confirming your order and so I can contact you easily with any important followup information, upgrade annoucements. etc.)**

Registration Fee: \$13.00 For Setup Disks please refer to Postal Mail Instructions.

### **Internet Registrations**

Simply fill out the online form located at: **Http://ourworld.compuserve.com/homepages/starmail**

Registration Fee: \$13.00 For Setup Disks please refer to Postal Mail Instructions